Bitget官网地址

www.bitget.com

 为了帮助用户在Bitget有一个愉快的加密货币之旅,今天特别准备他们最新版的详 细教程,帮助投资者更好地使用Bitget的产品和服务,享受属于自己的加密交易体 验。

注册新账号

 拥有一个Bitget账号是开启加密世界的第一步,新用户可以通过邮件地址或手机号 注册Bitget账户。

 打开Bitget官网或者点击下载Bitget APP,点击注册后用户会收到验证码,输入验证码后即可注册成功。

 现在注册Bitget,可在Bitget福利中心赢取最高可5005USDT的奖励。此外,福利 中心还设有更多奖励任务,用户完成任务即可获得奖励。

 为了确保您获得更优质的加密交易体验,注册完成后需要进行KYC认证。认证过 程非常简单,用户可参考Bitget KYC 快速指南,以更快通过KYC认证。

充值入金

 在您完成账号注册和认证后,需要进行充值才能开始交易。目前Bitget支持2种方 式入金,即直接通过法币购买和链上转账。

方式一:使用法币购买加密货币

登陆已注册的账户后,用户可以在Bitget首页的"C2C交易"中通过"快捷买币" 和"C2C交易"的功能来完成入金。

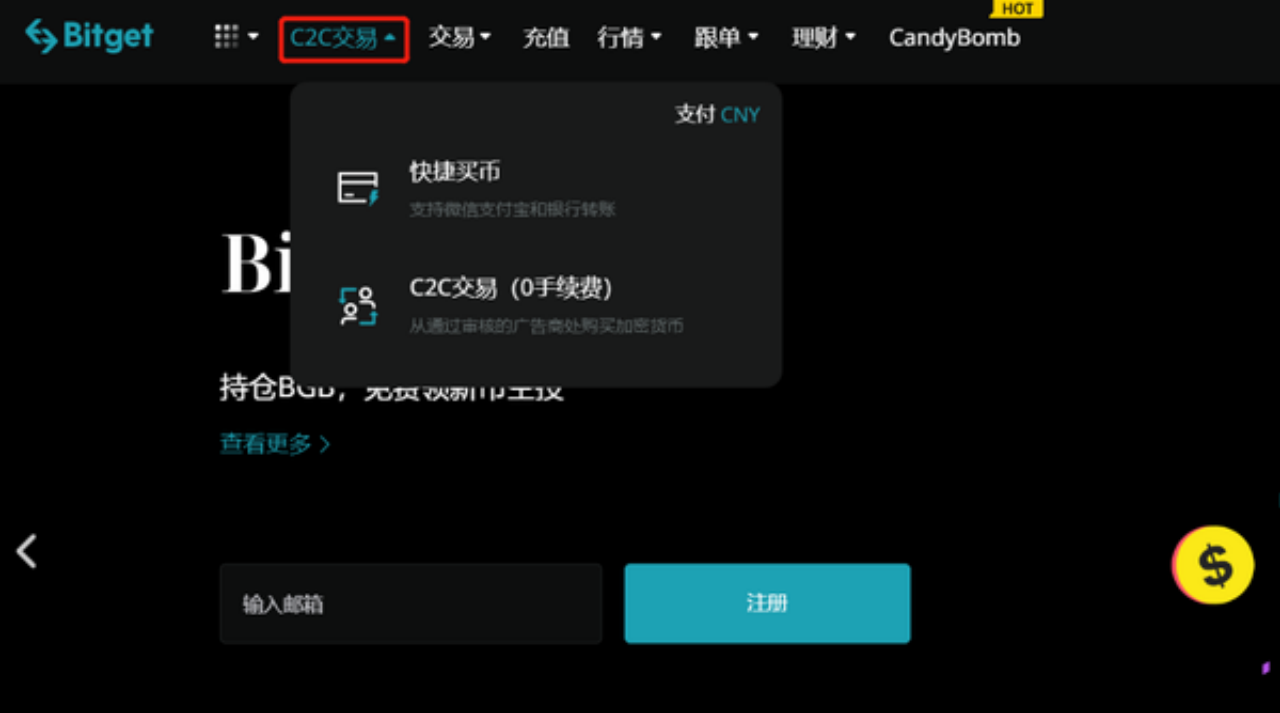

 快捷买币是购买加密货币最快捷的方式,Bitget 目前支持 40 多种法币、100 多种加密货币和 70 多种支付方式,支持微信、支付宝、万事达卡、Visa 卡、SEPA、SWIFT 和其他本地支付方式。

方式二:链上转账

 除了通过法币购买加密货币的方式外,Bitget还支持用户通过链上转账的方式充值 。通过该方式,用户可以将链上资产或其他交易平台的加密货币转账到Bitget。

如何开始交易

 在正式开始交易前,用户需要确保充值的资产已经划转到相应的账户。比如,在 开始合约交易前需要将资金划转至合约账户。划转资金的流程如下:

首先登录后点击官网首页钱包,再点击划转。

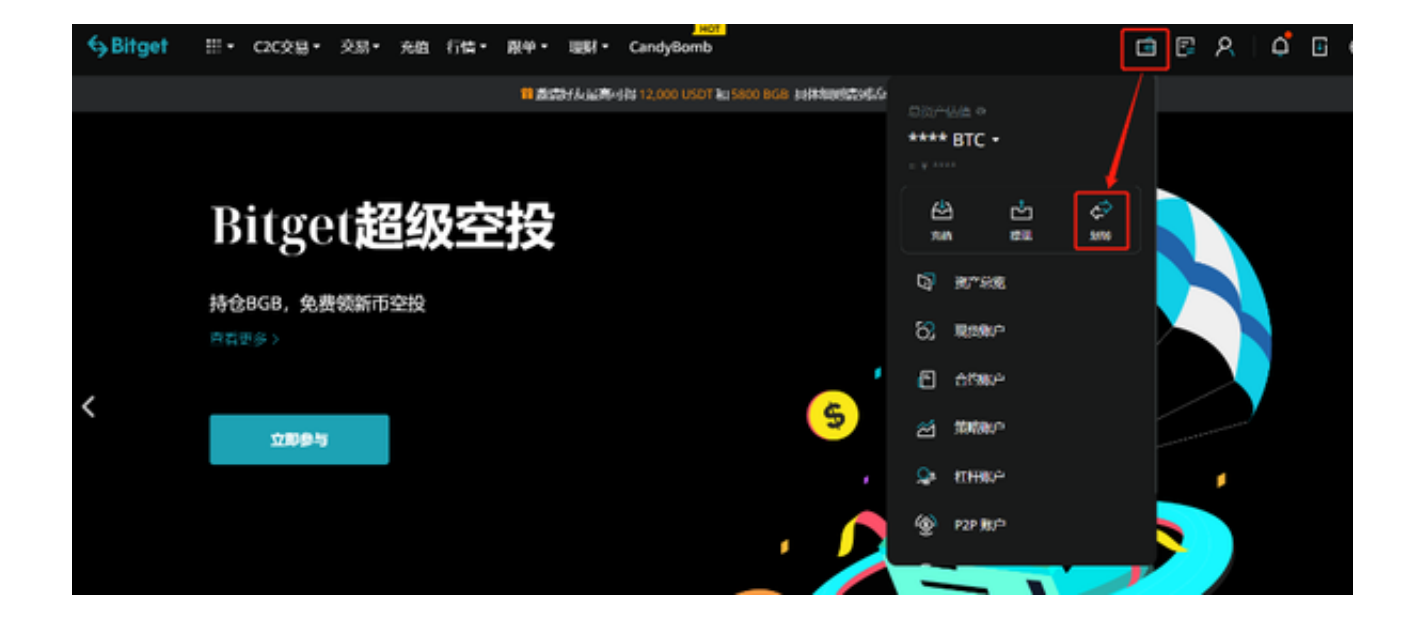

 在弹出的页面选择从资金所在账户划转至目标账户,并输入划转数量,点击确认 即可。

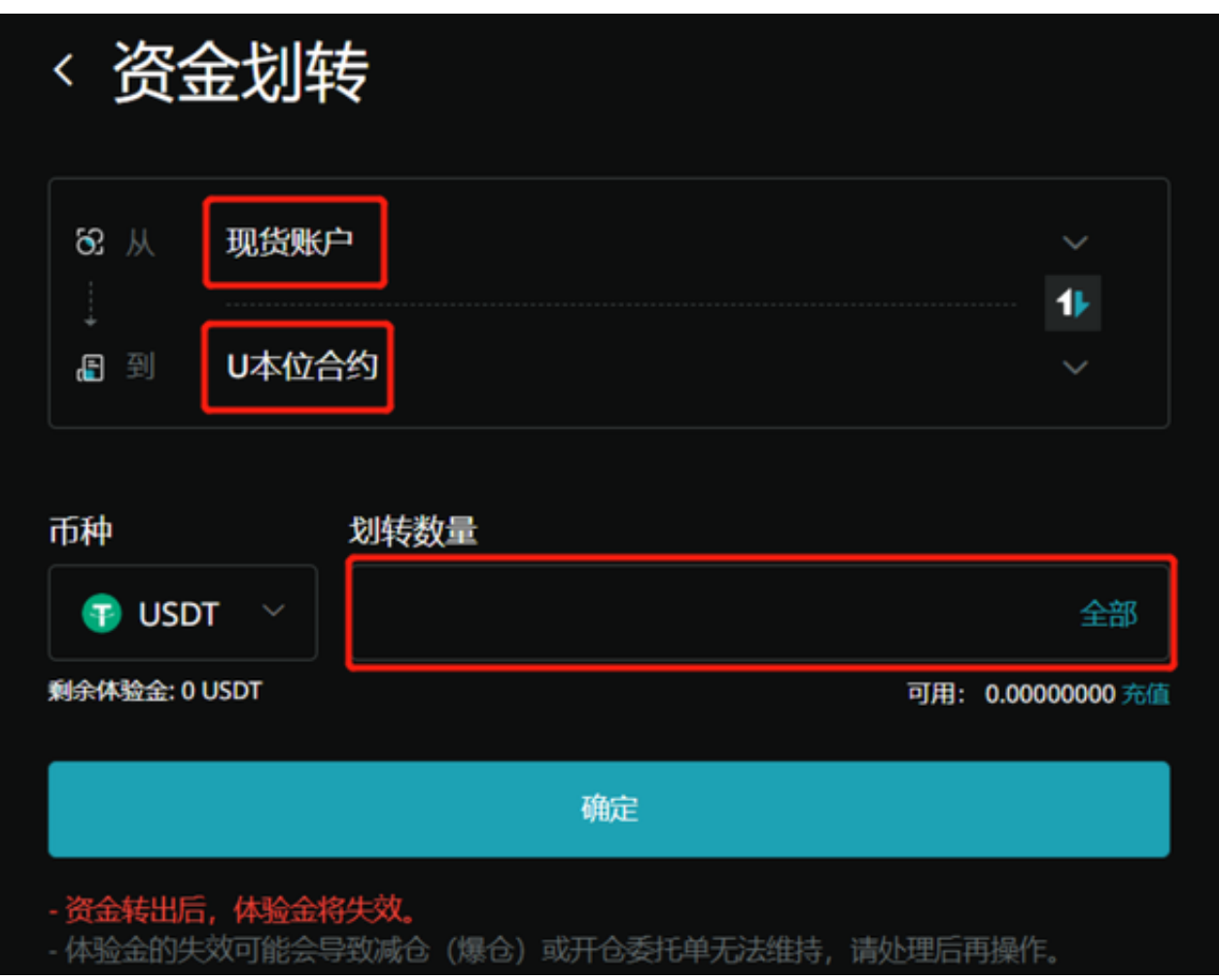

资金划转完成后,即可开启正式交易。

 此次分享的是注册以及交易部分的基础知识,新手投资者可以按照以上步骤去操 作,开启自己的交易之旅。对于资深投资者而言,如果想要了解更多的交易技巧, 可以直接在浏览器中输入Bitget官网地址,上面的内容你们一定会满意。